## **RightCapital mobile app download**

**Clip source:** [RightCapital mobile app download](https://help.rightcapital.com/article/206-rightcapital-mobile-app-download#apple-app-store-download)

# **RightCapital mobile app download**

The RightCapital mobile app is available for iPhone and Android devices. Clients can visit the App Store or Google Play store to download the App.

#### **Apple App Store download**

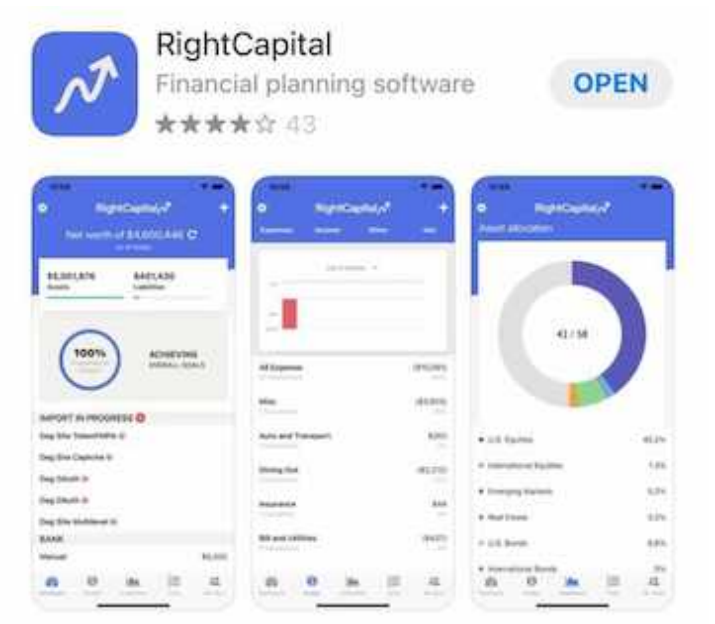

Search for RightCapital

- 1. Click the blue **Get** button
- 2. Once the download is complete, click the blue **Open** button
- 3. Insert [a client's login information](https://help.rightcapital.com/article/236-creating-a-stellar-client-experience#inviting-clients-to-their-portal) when prompted

### **Google Play Store download**

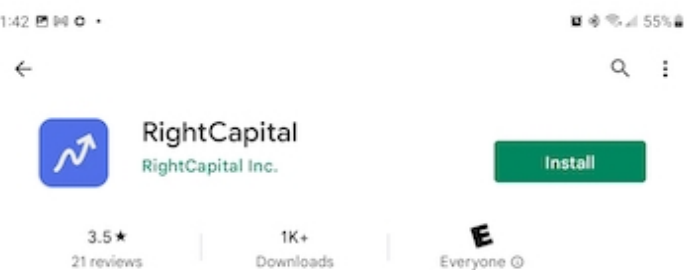

© This app may not be optimized for your device

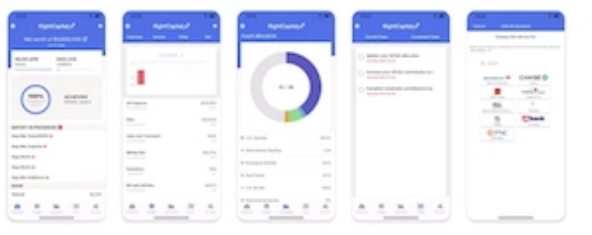

#### About this app

 $\rightarrow$ 

A simple way to track your financial life, connect with your financial advisor.

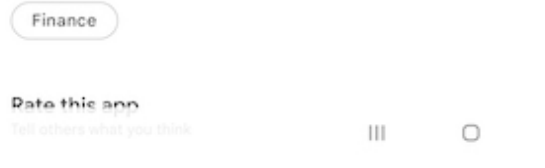

- 1. Search for RightCapital
- 2. Click the green **Install** button
- 3. Once the download is complete, click the green **Open** button
- 4. Insert [a client's login information](https://help.rightcapital.com/article/236-creating-a-stellar-client-experience#inviting-clients-to-their-portal) when prompted

Once the App has been downloaded, clients can find the app under 'RightCapital' with the RightCapital logo

 $\leq$ 

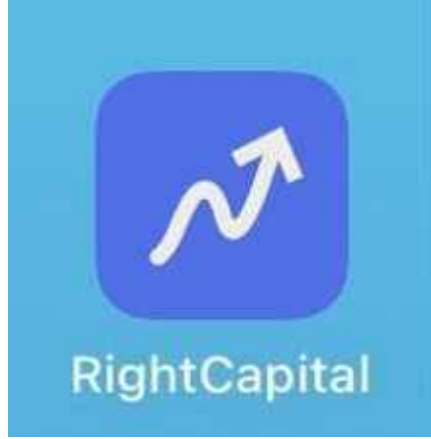